# **Installation control**

# **Installation checklist**

The sali*domo*© installation checklist is a step-by-step overview for the installer. We recommend that you read through these instructions in preparation. During the installation on site, this checklist is a beautyful companion. In order that nothing is forgotten, each individual step can be ticked off as completed.

### **Preparations for installation**

Installation-specific information and a detailed procedure can be found in the installation instructions.

#### **Monitoring**

Please obtain the access data for the Victron VRM portal from your client in advance. Open the portal in your PC browser: vrm.victronenergy.com Log in and access the system to be installed.

Install the Victron Connect app on your smartphone and/or your PC.

To prepare for installation, we recommend that you review the following documents:

sali*domo*© Installation instructions

- sali*domo*© Operating manual
- sali*domo*© Circuit diagram
- □ salidomo<sup>®</sup> Connection example without emergency power
- sali*domo*© Connection example with emergency power
- sali*domo*© ECO Circuit diagram
- sali*domo*© ECO Connection example

If you do not yet have the documents, you can find them on our website in the Downloads section: www.innov.energy/en/downloads

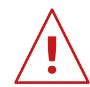

#### **Notes on the PV inverters**

Not all photovoltaic inverters can be read directly and require the installation of an additional meter. You will find corresponding information in the login area of our website.

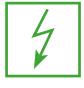

#### **Notes for installation with emergency power**

If you want to install a sali*domo*© with emergency power or island-capable, please observe the additional steps for emergency power installations marked in green.

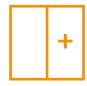

**Instructions for the installation of a sali***domo***© EXT** The installation of a sali*domo*© 9/18 differs from a sali*domo*© EXT. Please note the additional steps marked in orange for the installation of a sali*domo*© EXT.

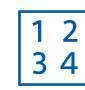

#### **Notes for the installation of additional meters**

If an additional meter is necessary, please use only the Carlo Gavazzi counters recommended by us. Please note the additional steps marked in blue for additional meters.

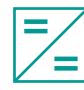

#### **Notes for the installation of MPPTs**

During the installation, do not apply string voltage to the Victron MPPT until the salt battery storage system is fully installed. Please refer to the additional steps marked in turquoise for MPPTs.

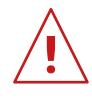

## **Service HOTLINE**

After installation, please dial the following service hotline number at the agreed time:

# **+41 33 552 10 30**

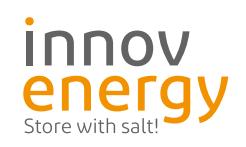

## **innovenergy AG**

Gemeindemattenstr. 20 ·CH-3860 Meiringen T +41 33 552 10 10 ·info@innov.energy

# salidomo®

# **Installation checklist**

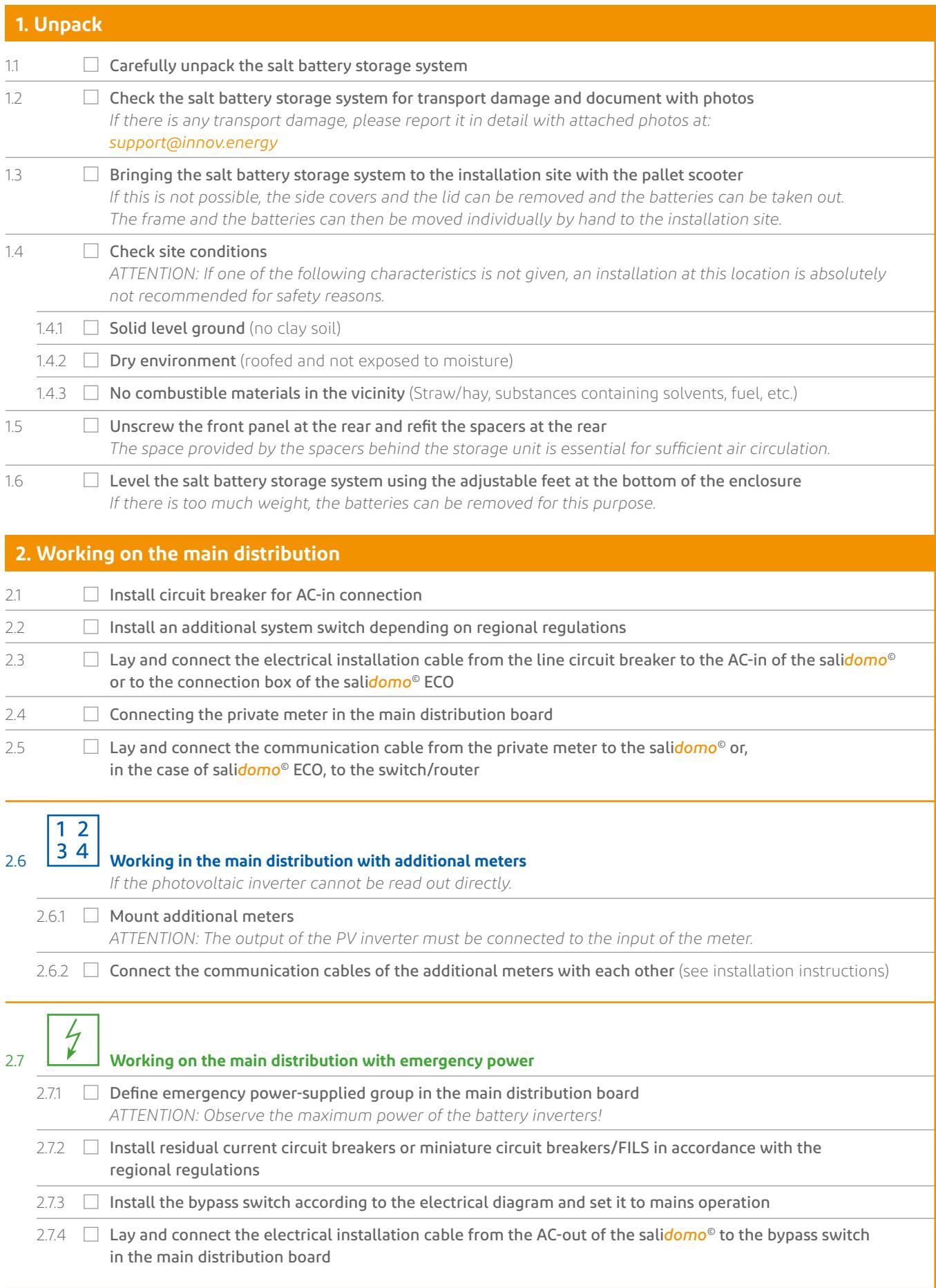

# **Installation checklist**

# salidomo®

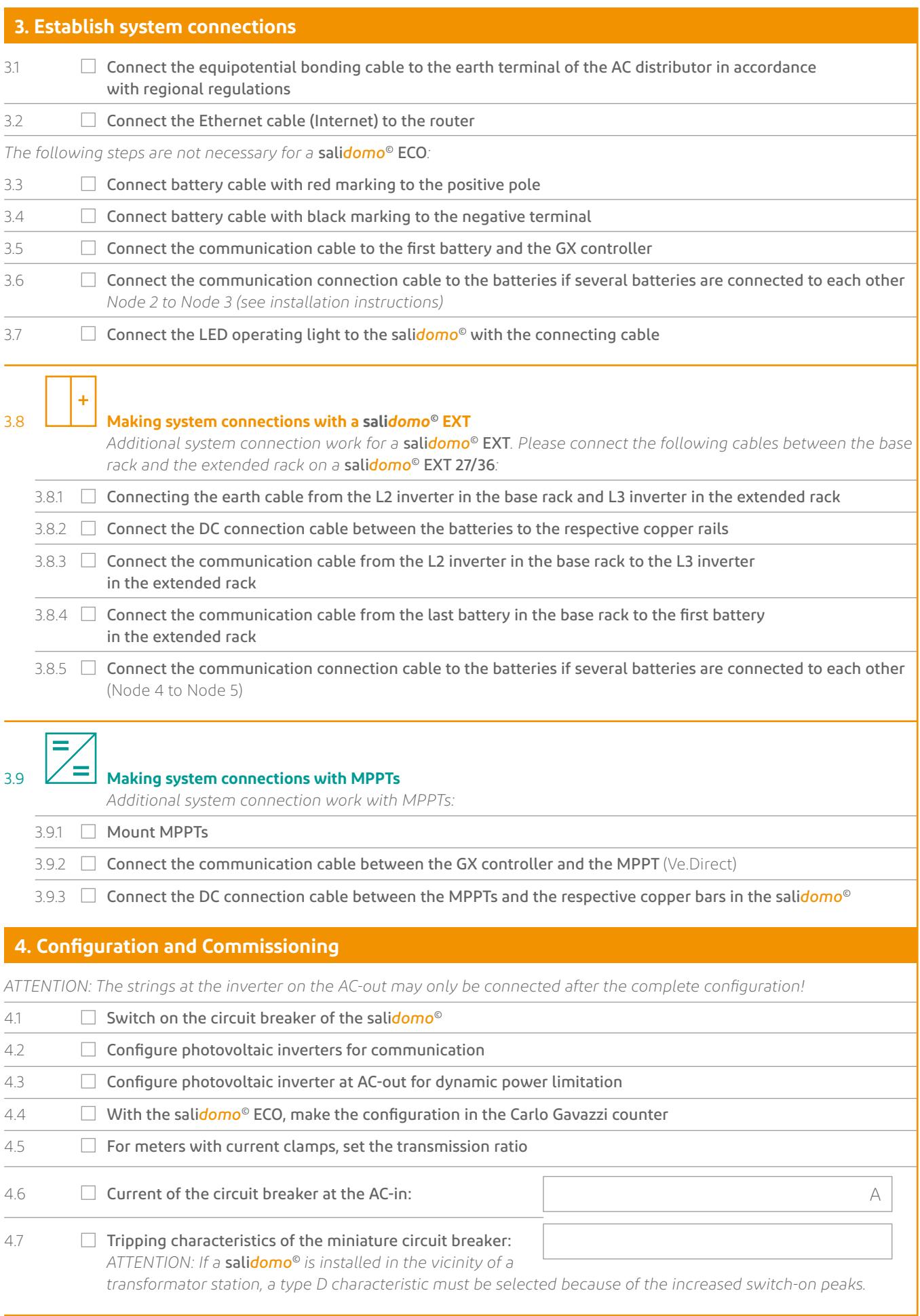

# **Installation checklist**

# salidomo®

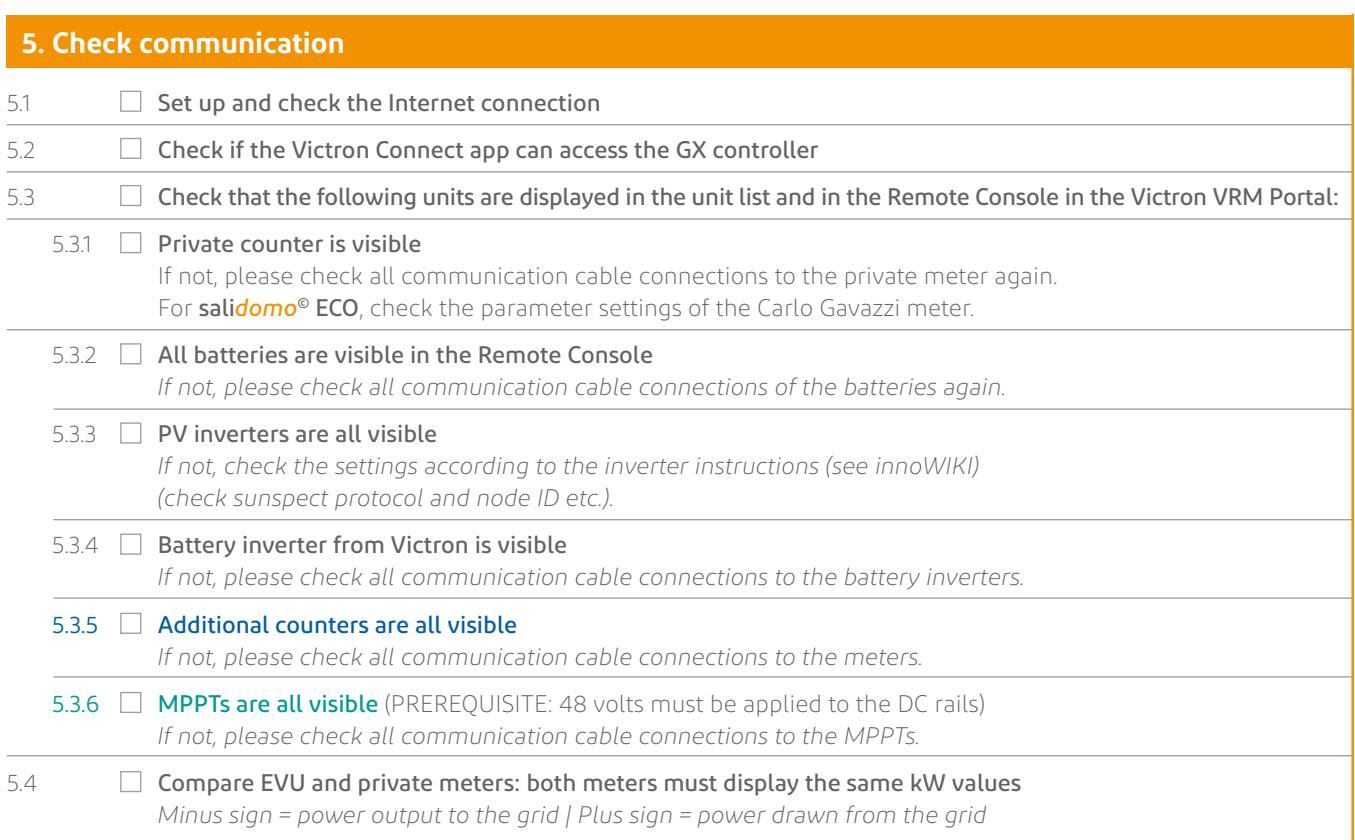

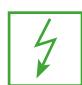

## **6. Characteristics of the PV inverter at AC-out** (with emergency power)

*We do not endorse any photovoltaic inverter on the AC-out and assume no responsibility for its functionality. If you nevertheless wish to install a photovoltaic inverter on the AC-out, please enter the following data in the fields provided and have it ready for the support telephone call. You will also need this data later for the acceptance protocol.* 

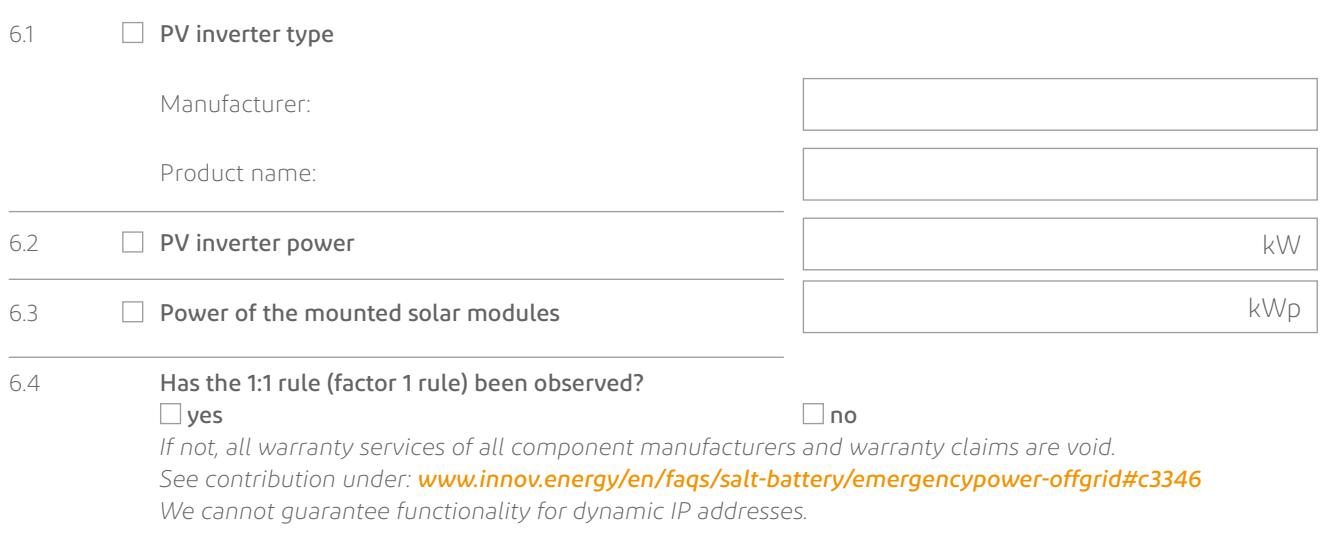